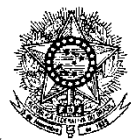

#### **MINISTÉRIO DA EDUCAÇÃO SECRETARIA DE EDUCAÇÃO PROFISSIONAL E TECNOLÓGICA INSTITUTO FEDERAL DE EDUCAÇÃO, CIÊNCIA E TECNOLOGIA DO RIO GRANDE DO NORTE PRO-REITORIA DE ENSINO COORDENAÇÃO DE ACESSO DISCENTE**

#### **EDITAL Nº 16/2023-PROEN/IFRN VAGAS REMANESCENTES DO EDITAL Nº 48/2022-PROEN/IFRN**

# **PROCESSO SELETIVO PARA OS CURSOS TÉCNICOS DE NÍVEL MÉDIO NA FORMA SUBSEQUENTE**

## **– 1º SEMESTRE DE 2023 –**

O Pró-Reitor de Ensino do Instituto Federal de Educação, Ciência e Tecnologia do Rio Grande do Norte – IFRN, usando das atribuições que lhe confere a Portaria n° 1778/2020-RE/IFRN, faz saber aos interessados que estarão abertas as inscrições para preenchimento das **VAGAS REMANESCENTES** do Processo Seletivo para os **Cursos Técnicos de Nível Médio na Forma Subsequente**, ofertados pelo IFRN, com ingresso no primeiro semestre letivo de 2023, conforme o número de vagas e curso relacionado no quadro a seguir.

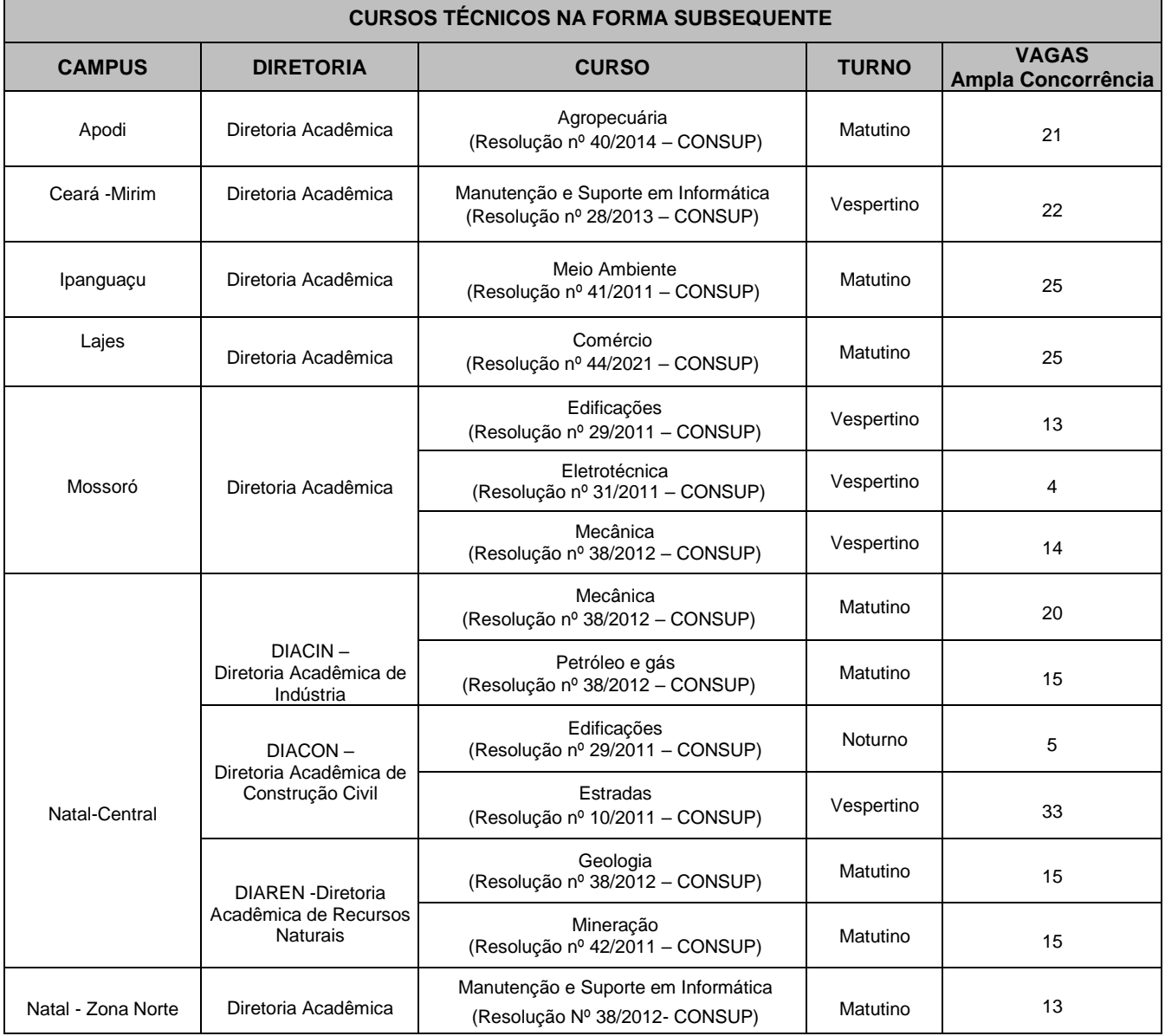

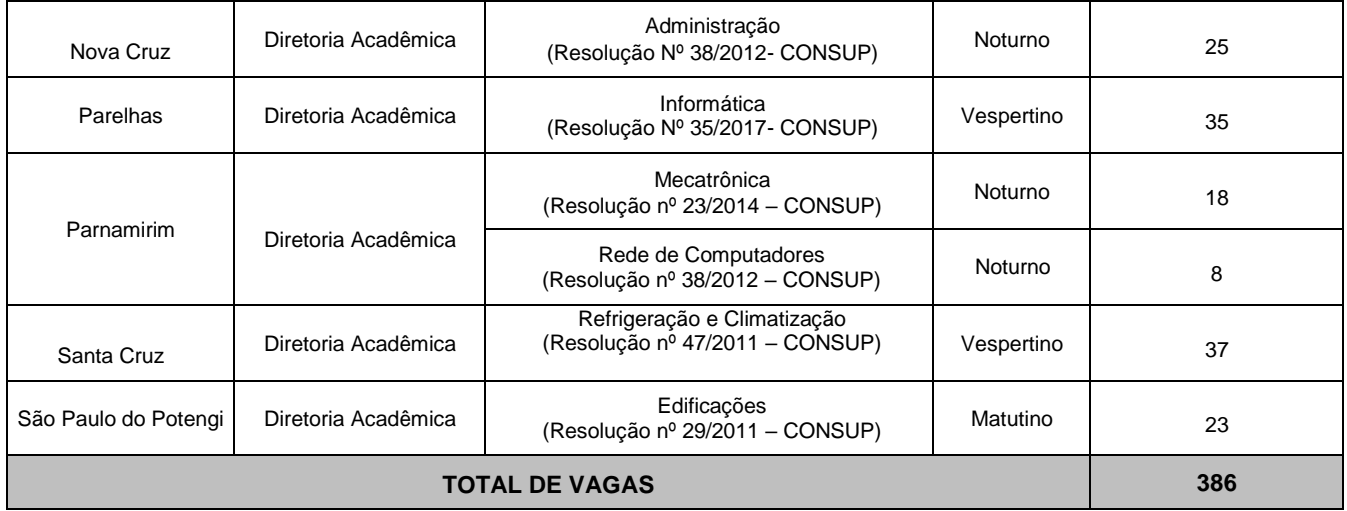

#### **DO PROCESSO SELETIVO**

- 1 As vagas apresentadas neste Edital são remanescentes do Processo Seletivo para os Cursos Técnicos de Nível Médio na Forma Subsequente, regido pelo Edital nº 48/2022-PROEN/IFRN.
- 2 O Processo Seletivo estará aberto aos portadores de certificado de conclusão do ensino médio (ou de curso equivalente).
- 3 Os candidatos, depois de classificados, ocuparão, na sequência classificatória, as vagas para o primeiro período do curso.
- 4 **A critério do campus ofertante, outras vagas remanescentes do Edital 48/2022-PROEN/IFRN poderão ser preenchidas por candidatos habilitados neste Edital, por motivo de desistência ou não comparecimento**.

#### **DAS INSCRIÇÕES**

- 5 A inscrição do candidato será realizada exclusivamente via INTERNET, no **Portal do Candidato**, por meio do sítio do Sistema Gestor de Concursos (SGC) do IFRN [\(http://processoseletivo.ifrn.edu.br\)](http://processoseletivo.ifrn.edu.br/), no período informado no Anexo III deste Edital.
	- 5.1 Para se cadastrar no **Portal do Candidato** é **OBRIGATÓRIO** que o candidato possua conta de e-mail ativa. A conta de e-mail é imprescindível para ativação do cadastro do candidato e para o resgate de senha de acesso.
		- 5.1.1Não é permitido um mesmo endereço de e-mail para o cadastro de candidatos distintos.
	- 5.2 No formulário de inscrição será obrigatório informar o número de documento de identidade e do CPF **do próprio candidato**.
- 6 No **Portal do Candidato** o solicitante terá apenas um único cadastro para gerenciar todas as suas inscrições em editais no IFRN.
	- 6.1 **Caso o candidato ainda não tenha criado seu cadastro**, deverá acessar o sítio do Sistema Gestor de Concursos (SGC) do IFRN (http://processoseletivo.ifrn.edu.br) e realizar os procedimentos I e II, conforme descritos a seguir:
	- **I. Criação do Cadastro no Portal do Candidato:**
		- a) escolher, no menu superior, a opção **Entrar**;
		- b) no formulário de acesso ao sistema escolher a opção **Criar uma nova conta**;
		- c) preencher os dados solicitados corretamente e só então escolher a opção **Enviar**;
		- d) será enviada uma mensagem para o e-mail cadastrado, no qual, através do link recebido, o candidato **deverá** acessar o sistema e **ativar sua conta de usuário** (o candidato terá o prazo máximo de 2 (duas) horas para realizar a ativação de sua conta, caso contrário, terá que realizar um novo cadastro).

#### **II. Inscrição no Processo Seletivo:**

- a) escolher, no menu superior do SGC, a opção **Entrar**;
- b) preencher corretamente seu CPF e senha e confirmar clicando em **Submeter**;
- c) na caixa **Inscrições** selecionar o concurso ao qual deseja concorrer clicando em **Acesse**;
- d) escolher uma das ofertas de curso listados na caixa **Ofertas**;
- e) uma vez escolhido o curso/campus/turno, iniciar a inscrição escolhendo a opção **Realizar inscrição**;
- f) preencher corretamente os dados solicitados e enviar o questionário clicando em **Enviar**.
- 6.2 **Caso o candidato já possua cadastro no SGC, deverá acessar o sítio do Sistema Gestor de Concursos (SGC) do IFRN (http://processoseletivo.ifrn.edu.br) e realizar apenas o procedimento II.**
- 6.3 O procedimento anterior irá gerar um número de inscrição e uma tela de confirmação de dados. Leia atentamente todos os dados apresentados e, caso estejam corretos, marque positivamente o campo *Declaro que os dados acima estão corretos* e confirme clicando em *Confirmar os dados acima* (caso alguma informação não esteja correta, retorne para a página de preenchimento do questionário e corrija).
	- 6.3.1 A tela de confirmação apresentará os dados informados pelo candidato no momento da inscrição e as listas de classificação pelas quais concorrerá no processo seletivo.
- 6.4 No ato da inscrição será gerado um código de segurança que permite identificar se as informações constantes na página de confirmação de dados são autênticas.
- 6.5 O candidato (ou responsável legal, para menores de 18 anos) é único e exclusivamente responsável pelas informações prestadas no formulário de inscrição.
- 6.6 O IFRN não se responsabiliza pela não efetivação da inscrição devido a quaisquer motivos de ordem técnica dos computadores, falhas de comunicação, congestionamento das linhas de comunicação, procedimento indevido do candidato, bem como por outros fatores que impossibilitem a transferência de dados, sendo de responsabilidade exclusiva do candidato acompanhar a situação de sua inscrição.
- 7 Serão considerados documentos de identificação, para efeito de inscrição, um dos documentos a seguir, com FOTO QUE PERMITA A IDENTIFICAÇÃO DO PORTADOR e ASSINATURA LEGÍVEL: Carteira de Identidade (expedida pelas Secretarias de Segurança Pública ou pelas Forças Armadas, Polícias Militares, Ordens ou Conselhos que, por lei federal, tenha validade como documento de identidade), Carteira Profissional, Passaporte ou Carteira de Habilitação na forma da Lei nº 9.503/97.
- 8 O candidato terá direito **a apenas uma única inscrição** no Processo Seletivo.
	- 8.1 O candidato que desejar fazer uma nova inscrição neste Processo Seletivo deverá, no período determinado no item 5 deste Edital, cancelar sua inscrição anterior.
- 9 Após a finalização do período de inscrições não será permitida a troca do curso, do turno, do *campus* e/ou das listas de concorrência pelo candidato.

#### **DA SELEÇÃO E DA CLASSIFICAÇÃO**

- 10 A classificação para preenchimento das vagas dar-se-á por meio de **sorteio eletrônico** dos candidatos regularmente inscritos.
	- 10.1 O Sistema Gestor de Concursos (SGC) do IFRN realiza integralmente o procedimento de Sorteio Eletrônico.
	- 10.2 Serão considerados APROVADOS os primeiros sorteados para as vagas ofertadas por *campus*/curso/turno. Os demais candidatos, ao *campus*/curso/turno, serão considerados HABILITADOS e poderão vir a ocupar possíveis vagas remanescentes.

#### **DOS RESULTADOS E DO PREENCHIMENTO DAS VAGAS**

- 11 O resultado final do Processo Seletivo será divulgado a partir da data informada no Anexo III deste Edital, na área do Candidato, através do endereço eletrônico [https://processoseletivo.ifrn.edu.br](https://processoseletivo.ifrn.edu.br/) e no portal do IFRN, [https://portal.ifrn.edu.br/.](https://portal.ifrn.edu.br/)
- 12 O preenchimento das vagas do Processo Seletivo consolidar-se-á no início do período letivo definido no calendário acadêmico do *campus* para o qual as vagas se destinarem.
- 13 Os resultados do Processo Seletivo terão validade apenas para o semestre em referência.

#### **DAS MATRÍCULAS ONLINE**

- 14 O candidato classificado deverá acessar o endereço eletrônico<https://sso.acesso.gov.br/login> e efetuar seu cadastro
- 15 Os candidatos classificados dentro do número de vagas disponíveis por *campus*/curso/turno, deverão **REALIZAR A MATRÍCULA DE FORMA ONLINE**, através do endereço eletrônico [https://www.gov.br/pt-br/servicos/matricular-se-em](https://www.gov.br/pt-br/servicos/matricular-se-em-curso-de-educacao-profissional-tecnica-educacao-de-jovens-e-adultos-integrado-e-subsequente-ifrn)[curso-de-educacao-profissional-tecnica-educacao-de-jovens-e-adultos-integrado-e-subsequente-ifrn,](https://www.gov.br/pt-br/servicos/matricular-se-em-curso-de-educacao-profissional-tecnica-educacao-de-jovens-e-adultos-integrado-e-subsequente-ifrn) **no período informado no Anexo III deste Edital.**
- 16 Após o cadastro, no ato da matrícula, **os candidatos aprovados** deverão anexar a seguinte documentação:
	- a) Uma foto 3x4 (recente);
	- b) Carteira de identidade;
	- c) Cadastro de Pessoa Física (CPF);
	- d) Certidão de Casamento ou Nascimento;
	- e) Título de Eleitor, no caso dos maiores de 18 anos;
	- *f)* Certificado de Alistamento Militar, de Dispensa de Incorporação ou de Reservista, no caso dos maiores de 18 anos do sexo masculino, dispensado para:
		- os maiores de 45 anos no ato do cadastramento; ou
		- os candidatos estrangeiros.
	- *g)* Certificado de conclusão do Ensino Médio e histórico escolar;
	- *h)* Parecer de equivalência de estudos da Secretaria Estadual de Educação, para os aprovados que realizaram estudos equivalentes ao Ensino Médio, no todo ou em parte, no exterior.
	- 16.1 **A documentação deverá estar em formato .docx, doc, pdf, jpg, jpeg ou png, com o máximo de 2Mb por arquivo.**
	- 16.2 **Candidato menor de idade, além da documentação listada no item 16 deverá, OBRIGATORIAMENTE, anexar o Termo de Responsabilidade de Matrícula disponível no Anexo II deste Edital e o documento de identificação do responsável.**
	- 16.3 O candidato que não proceder a sua matrícula no período informado será eliminado do processo seletivo, perdendo, portanto, direito à vaga.
	- 16.4 Como documento complementar, todos os candidatos aprovados deverão anexar Carteira de Vacinação atualizada.
	- 16.5 Os documentos em língua estrangeira deverão ser entregues no ato da matrícula visados pela autoridade consular brasileira no país de origem e acompanhados da respectiva tradução oficial
- 17 Nenhuma matrícula online será homologada imediatamente após o envio da documentação. As matrículas feitas de modo online passarão por uma avaliação.
	- 17.1 No caso de a documentação estar completa e perfeitamente legível, a homologação da matrícula será dada e o candidato receberá uma notificação pelo próprio sistema de matrículas.
	- 17.2 Em caso de haver algum erro ou ilegibilidade da documentação apresentada, poderá ser solicitado ao candidato os devidos ajustes, o qual será notificado, exclusivamente, pelo sistema de matrículas.
	- 17.3 **No último dia, as matrículas online só poderão ser realizadas até 17 horas.**
	- 17.4 O candidato a quem for solicitado ajuste na documentação e deixar de corrigi-la dentro do prazo estabelecido no Anexo III deste Edital será considerado desistente, perdendo o direito à vaga no certame.
	- 17.5 O candidato que tiver dificuldades de operação ou problemas técnicos para realizar sua matrícula online poderá solicitar orientações pelo e-mail da secretaria acadêmica responsável pelo seu curso, conforme endereços disponibilizados no Anexo I deste Edital.
	- 17.6 Em caso de a solicitação ser indeferida, o candidato será notificado pelo próprio sistema de matrículas, com o status de solicitação NÃO ATENDIDA.
	- 17.7 O candidato deve acompanhar a solicitação pelo sistema de matrícula até que se tenha um status definitivo da matrícula (ATENDIDA OU NÃO ATENDIDA).
		- 17.7.1 A solicitação de orientações deve ser realizada com, no mínimo, um dia antes da data final de encerramento das matrículas.
- 18 A prestação de informação falsa pelo estudante, apurada posteriormente à matrícula, em procedimento que lhe assegure o contraditório e a ampla defesa, ensejará o cancelamento de sua matrícula nesta Instituição Federal de Ensino, sem prejuízo das sanções penais cabíveis.

## **DAS VAGAS REMANESCENTES**

- 19 Os candidatos classificados que não comparecerem no período de matrícula estipulado no item 15 deste Edital ou não apresentarem toda a documentação exigida e de uma só vez, no período estabelecido, serão considerados desistentes e perderão o direito à matrícula, gerando vagas remanescentes.
- 20 As vagas remanescentes acarretarão tantas convocações quantas necessárias e serão preenchidas pelos candidatos que estiverem nas condições Habilitado em Lista de Espera da Ampla Concorrência.
	- 20.1 Outras vagas remanescentes do Edital 48/2022 PROEN/IFRN, havendo interesse do *campus*, poderão ser preenchidas por candidatos Habilitados em espera neste Edital.

#### **DAS DISPOSIÇÕES FINAIS**

- 21 A inscrição do candidato implicará a aceitação total e incondicional das normas e instruções constantes neste Edital, bem como da Organização Didática e demais normas didático-pedagógicas do IFRN.
	- 21.1 O candidato classificado e matriculado em curso presencial que não comparecer às aulas até o 10º (décimo) dia letivo sem justificativa, será considerado desistente e substituído pelo seguinte da lista, nas condições especificadas no item 20 deste Edital.
	- 21.2 De acordo com a Resolução nº 30/2016-CONSUP/IFRN, não é permitida a existência, para um mesmo aluno, de mais de uma matrícula ativa (inclusive matrícula trancada) em Cursos Técnicos de Nível Médio no âmbito do IFRN, em qualquer *campus*.
- 22 **É de inteira responsabilidade do candidato acompanhar a publicação dos resultados das etapas do Processo Seletivo e das convocações para o preenchimento de vagas remanescentes**.
- 23 A inexatidão ou irregularidade de informações, ainda que constatadas posteriormente, eliminará o candidato do Processo Seletivo, declarando-se nulos todos os atos decorrentes de sua inscrição.
- 24 Serão incorporados ao presente Edital, para todos os efeitos, quaisquer editais complementares que vierem a ser publicados pelo IFRN com vistas ao Processo Seletivo objeto deste Edital.
- 25 Os casos omissos e as situações não previstas no presente Edital serão analisados pela Pró-Reitoria de Ensino e a Coordenação de Acesso Discente do IFRN.
- 26 Este Edital entra em vigor, a partir da data de sua publicação, sendo válido apenas para este Processo Seletivo, revogadas as disposições em contrário.

Natal/RN, 14 de março de 2023.

**DANTE HENRIQUE MOURA** Pró-Reitor de Ensino

# **Anexo ao Edital nº. 16/2023-PROEN/IFRN**

# **ANEXO I – ENDEREÇOS E HORÁRIOS DE ATENDIMENTO DOS** *CAMPUS*

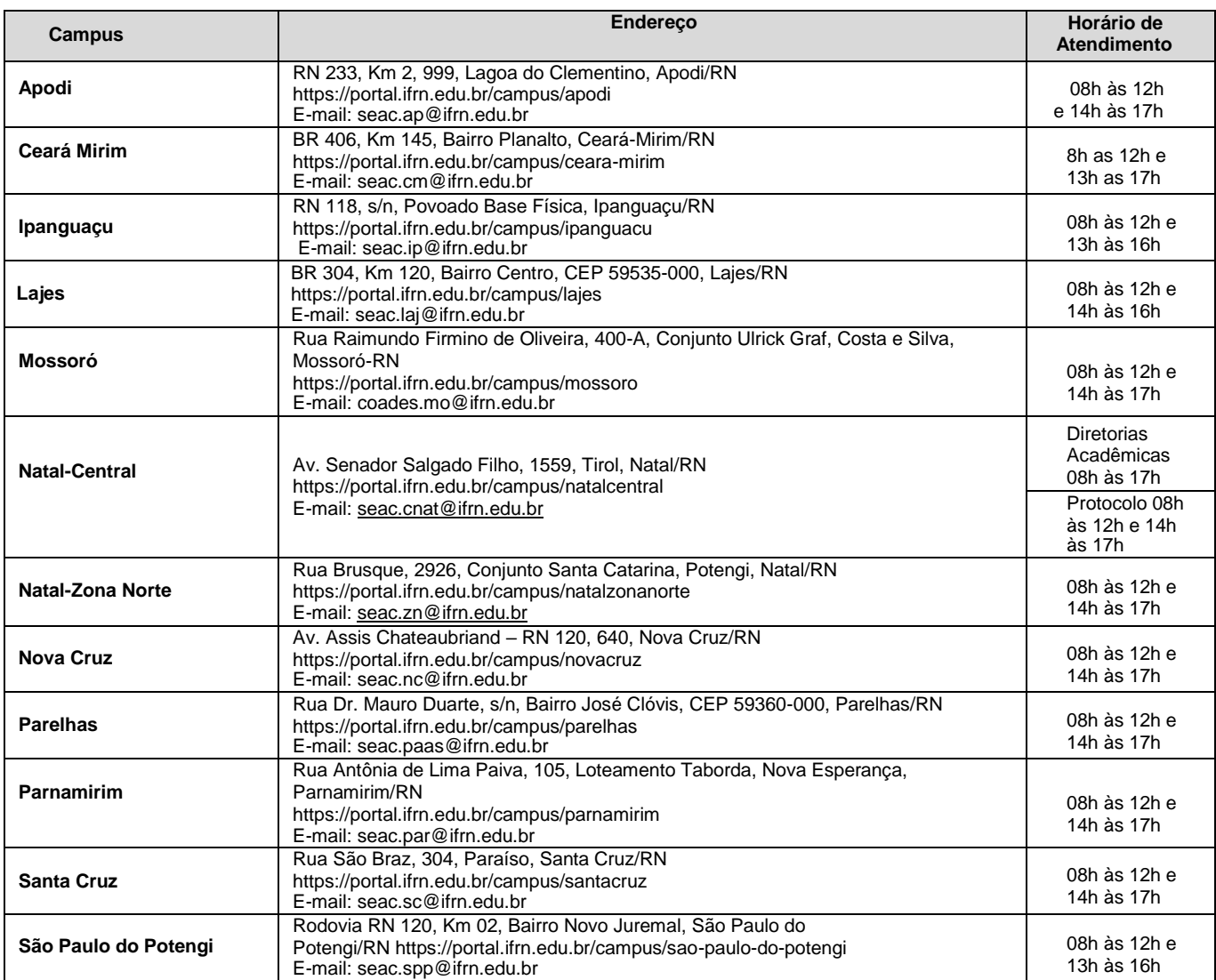

## **Anexo ao Edital Nº 16/2023-PROEN/IFRN**

## **ANEXO II – TERMO DE RESPONSABILIDADE DE MATRÍCULA**

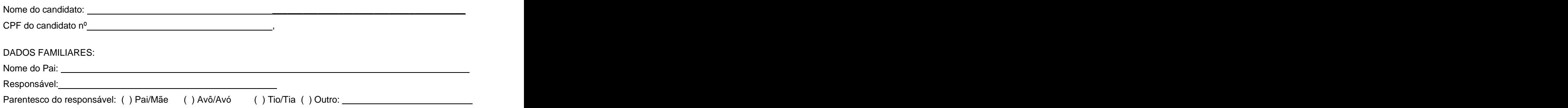

# **DECLARAÇÃO DE CIÊNCIA**

Declaro que estou ciente, na qualidade de responsável, das normas previstas na Organização Didática\* do IFRN e que o aluno:

- Poderá ser matriculado em qualquer um dos turnos, de acordo com conveniência da Instituição;
- Poderá, inclusive, frequentar as aulas em mais de um turno, se assim a Instituição determinar, com predominância, todavia, no turno em que estiver matriculado;
- Terá de renovar a matrícula, periodicamente, durante o período de renovação de matrícula, previsto no Calendário Acadêmico;
- Caso deixe de frequentar as aulas ou de acessar ao ambiente virtual (para os cursos EaD), nos 10 (dez) primeiros dias úteis após início das aulas conforme calendário institucional, sem que seja apresentada uma justificativa, o aluno será desligado do IFRN, sendo a vaga preenchida por outro candidato, de acordo com a ordem classificatória do Processo Seletivo;
- Não é permitida a existência, para um mesmo aluno, de mais de uma matrícula ativa (inclusive matrícula trancada) em cursos regulares no âmbito do IFRN, em qualquer campus e modalidade, excetuando-se os cursos de formação inicial e continuada de trabalhadores (cursos básicos).

Diante do exposto, assumo o compromisso de seguir as normas institucionais, e peço deferimento.

(local) (data)

, / / .

Assinatura do responsável (no caso de menor de idade)

\* Documento que agrega o conjunto de normas e orientações, segundo as quais, o Instituto desenvolverá suas atividades pedagógicas e administrativas.

# **Anexo ao Edital Nº 16/2023-PROEN/IFRN ANEXO III – CRONOGRAMA DO PROCESSO SELETIVO**

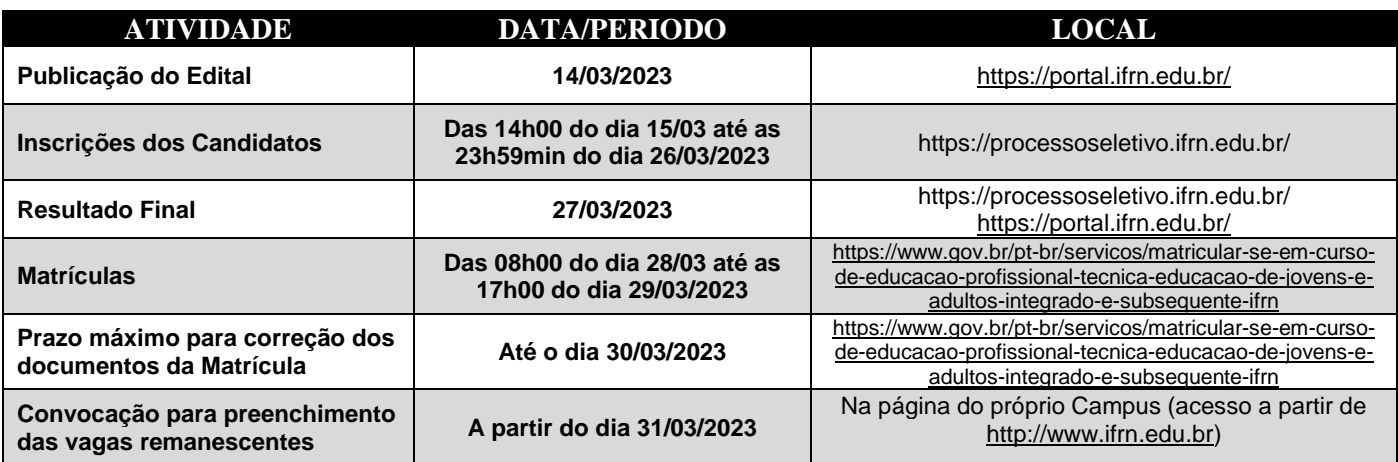